# 2009

# **Pedoman Penggunaan** Sistem Pelaporan Keuangan Perkara Berbasis SMS dan Web

Mahkamah Agung Republik Indonesia bekerjasama dengan Indonesia Australia Legal Development Facility

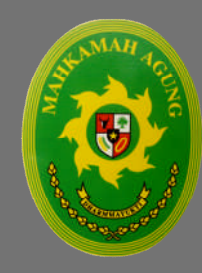

Pencetakan pedoman ini didukung oleh

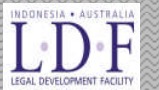

Tim Pembaruan Mahkamah Agung Republik Indonesia @ 2009

#### **DAFTAR ISI**

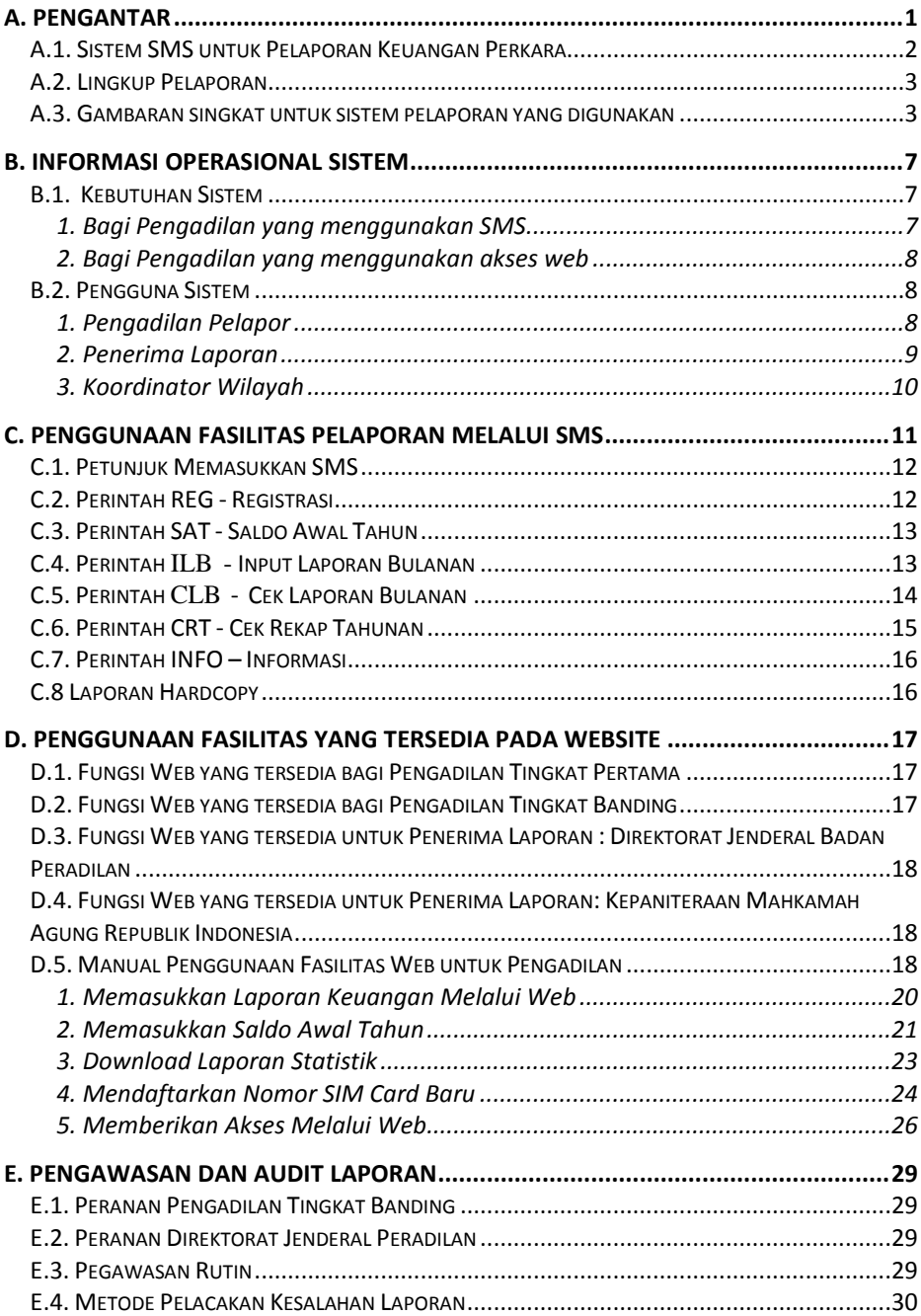

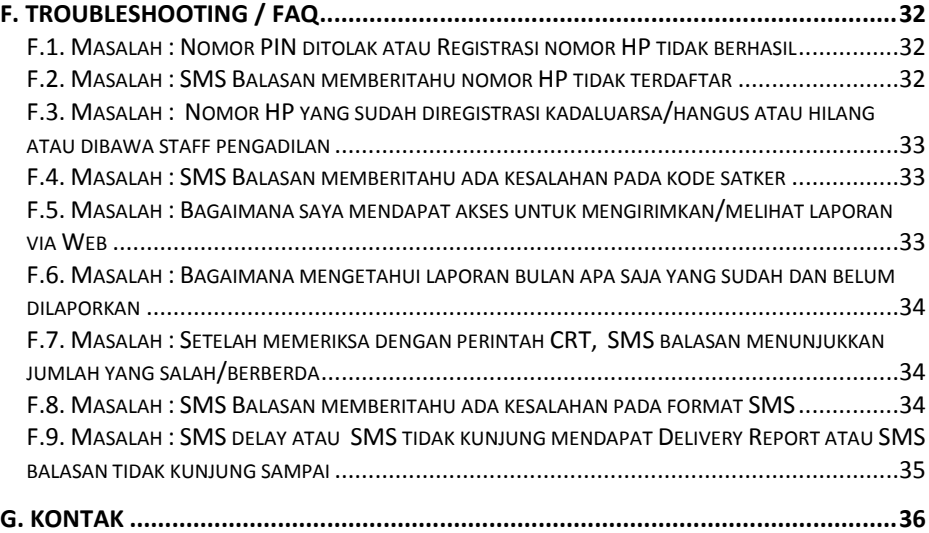

# *A. Pengantar*

ejak disahkannya SEMA Nomor 09/2008 tentang Pelaporan Penerimaan dan Penggunaan Biaya Perkara pada Pengadilan, Mahkamah Agung telah memulai era baru dalam pengumpulan dan pengelolaan laporan keuangan perkara. Hal ini meliputi 1) kejelasan alur pengelola laporan keuangan perkara dan; 2) penggunaan sistem SMS dalam pelaporan keuangan perkara sebagai tambahan terhadap prosedur manual yang telah ada. Secara sederhana alur pelaporan penggunaan keuangan perkara adalah dengan mengumpulkan formulir L 1 A 7 atau L 1 PA 7 sesuai dengan alur sebagai berikut. S

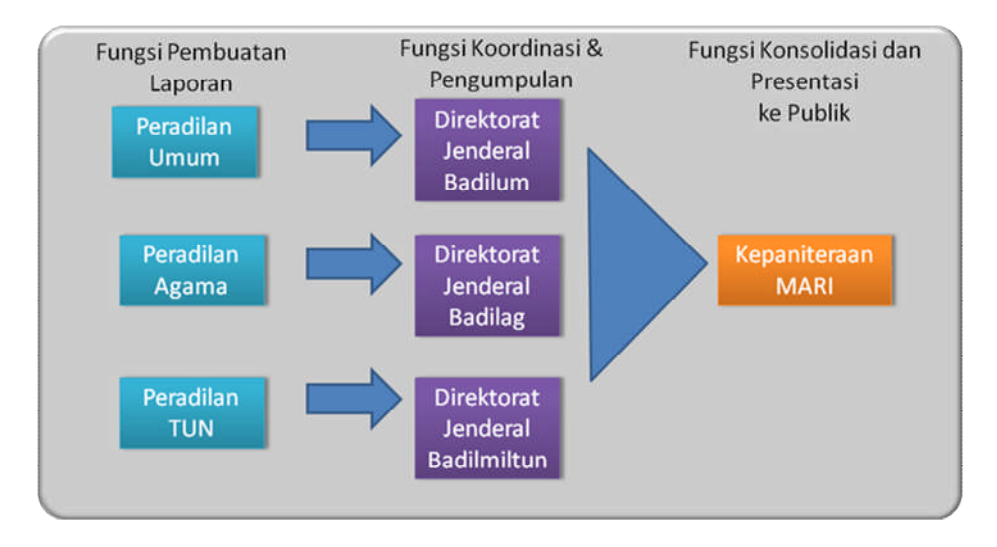

**Gambar 1. Fungsi Pelaporan Laporan Keuangan**

SEMA Nomor 09/2008 juga menggariskan unit yang bertanggung jawab untuk menerima dan mengolah laporan, yaitu Direktorat Pembinaan Administrasi Peradilan pada masing-masing Direktorat Jenderal Badan Peradilan (Direktorat Pembinaan Tenaga Teknis dan Administrasi Peradilan pada Ditjen Miltun) dan yang memiliki kewenangan akhir untuk mengkonsolidasikan laporan keuangan perkara, yaitu Kepaniteraan Mahkamah Agung Republik Indonesia.

Selanjutnya, untuk mempercepat proses penyajian laporan keuangan perkara secara efektif dan efisien, maka Mahkamah Agung melalui direktorat jenderal badan peradilan setuju untuk menguji suatu pendekatan baru untuk mengumpulkan informasi laporan keuangan perkara dan penggunaannya secara lebih cepat, efektif dan efisien.

Sistem yang dipilih adalah dengan menggunakan sistem pelaporan keuangan berbasis SMS sebagai tambahan dari mekanisme pelaporan tradisional tertulis yang dikirim melalui pos kepada masing-masing direktorat jenderal badan peradilan.

### **A.1. Sistem SMS untuk Pelaporan Keuangan Perkara**

Dengan sistem ini, maka setiap Pengadilan cukup mengirimkan Short Message Service (SMS) dengan format tertentu yang berisi informasi-informasi kunci dari informasi pada formulir L 1 A 7 atau L 1 P A 7 ke suatu nomor SMS sentral yang terhubung dengan aplikasi komputer yang akan secara otomatis mengolah dan menghasilkan laporan secara instan informasi penerimaan dan penggunaan keuangan perkara masing-masing pengadilan yang telah mengirimkan laporan melalui SMS maupun laporan agregat satuan kerja (satker) se-Indonesia yang akan sangat berguna bagi Mahkamah Agung untuk melakukan pengawasan, pemantauan dengan memastikan bahwa data laporan ini tersedia setiap saat.

Seluruh data mentah yang diterima oleh nomor sentral akan diteruskan ke masingmasing ditjen Badil yang bertugas untuk melakukan pembinaan dan pengawasan terhadap kepatuhan pelaporan setiap satuan kerja.

Keunggulan sistem ini adalah, *pertama*, mudah, karena hanya perlu pesawat telepon seluler (handphone) sepanjang tersedia fitur SMS, *kedua* cepat, karena secara data masuk secara elektronik, maka aplikasi yang terpasang pada server, akan mampu merekam, dan mengkonsolidasikan secara otomatis laporan tersebut, *ketiga*, sistem ini efisien dan hemat biaya, baik di sisi satuan kerja, maupun di sisi Mahkamah Agung, karena infrastruktur dan sistem pelaporan berbasis SMS ini juga sendiri sederhana.

### **A.2. Lingkup Pelaporan**

ada prinsipnya sistem SMS belum dimaksudkan untuk menggantikan sepenuhnya sistem pelaporan tradisional, melainkan untuk memberikan gambaran cepat tentang keadaan di lapangan secara akurat dan efisien serta ada prinsipnya sistem SMS belum dimaksudkan untuk menggantikan sepenuhnya sistem pelaporan tradisional, melainkan untuk memberikan gambaran cepat tentang keadaan di lapangan secara akurat dan efisien serta sebagai respon t informasi yang dilaporkan dalam sistem ini dibatasi hanya meliputi empat item dari total 12 item pelaporan pada L 1 A 7 atau L 1 P A 4, yaitu, Sisa Awal, Uang Masuk, Uang Pengembalian Sisa Panjar, Saldo Akhir.

Alasan strategi ini adalah, dengan empat informasi ini, informasi yang dihasilkan sudah lebih dari cukup untuk memberikan gambaran umum situasi pengadilan yang memberikan laporan, dan cukup bagi konsumsi publik, selain menekan kompleksitas pemasukan data pada sisi satker yang melaporkan.

Sistem pelaporan berbasis SMS terbukti sangat efektif dalam penyiapan laporan tahunan 2008, dimana informasi yang didapat dari pelaporan keuangan perkara berbasis SMS ditampilkan dalam laporan tahunan Mahkamah Agung 2008,.

Pengembangan sistem pelaporan keuangan perkara berbasiis SMS didukung oleh Tim Pembaruan MARI dan Indonesia Australia Legal Development Facility (IALDF) diharapkan akan dapat segera diserah terimakan ke Mahkamah Agung Republik Indonesia.

Sampai akhir Juli 2009, tercatat SIM Card pengadilan yang terdata pada pada sistem database pelaporan adalah, Peradilan Umum 89%; Peradilan Agama 99% dan Peradilan TUN 100% Tanpa terdata pada server, maka pengadilan tidak bisa mengirimkan laporan kepada sistem, dan hanya bisa menggunakan fasilitas web.

## **A.3. Gambaran singkat untuk sistem pelaporan yang digunakan**

istem Pelaporan Uang Perkara dapat dipergunakan oleh seluruh Satker/Pengadilan di bawah Ditjen BADILUM, BADILAG dan BADILMILTUN, baik pengadilan tingkat pertama, maupun banding sepanjang satker tersebut istem Pelaporan Uang Perkara dapat dipergunakan oleh seluruh<br>Satker/Pengadilan di bawah Ditjen BADILUM, BADILAG dan BADILMILTUN,<br>baik pengadilan tingkat pertama, maupun banding sepanjang satker tersebut<br>mengelola pembayara dengan menggunakan media SMS atau media Website yang di*entry* oleh masingmasing Satker dan disimpan dalam satu database tersentralisir. Artinya, pengadilan memiliki pilihan untuk memasukkan laporan melalui SMS ataupun melalui website. Hal ini dilakukan untuk memastikan bahwa laporan bisa dilakukan oleh sebanyak mungkin satuan kerja terlepas dari segala keterbatasan infrastruktur.

Pengiriman laporan dilakukan melalui SMS ke nomor 0852-8144-0000, dengan format yang telah ditentukan (akan dibahas pada bagian selanjutnya dari manual ini). Sistem dikembangkan sedemikian rupa, sehingga setiap kali pengadilan mengirimkan laporan, maka sistem akan merespon dengan mengirimkan pesan konfirmasi kepada pengirim, apakah input berhasil atau gagal. Selain itu sistem juga memberikan fasilitas bantuan, apabila petugas perlu bantuan untuk memasukkan format laporan yang benar.

Bagi pengadilan yang memiliki akses internet maka pelaporan bisa dilakukan melalui situs web dengan url http://sms.mahkamahagung.go.id . Untuk ini, pengadilan memerlukan akses user name dan password yang bisa dapat dimintakan kepada masing-masing direktorat jenderal badan peradilan (informasi tersedia pada bagian belakang booklet ini). Pelaporan melalui situs web akan memberikan akses yang lebih baik bagi pengadilan untuk memasukkan laporan, karena data dimasukkan melalui komputer, sehingga mekanisme pemasukan data bisa lebih intuitif dan akurasi bisa lebih tinggi, karena bisa dilihat langsung, dan data agregat tahun berjalan bisa dibandingkan langsung supaya sesuai dengan laporan tertulis.

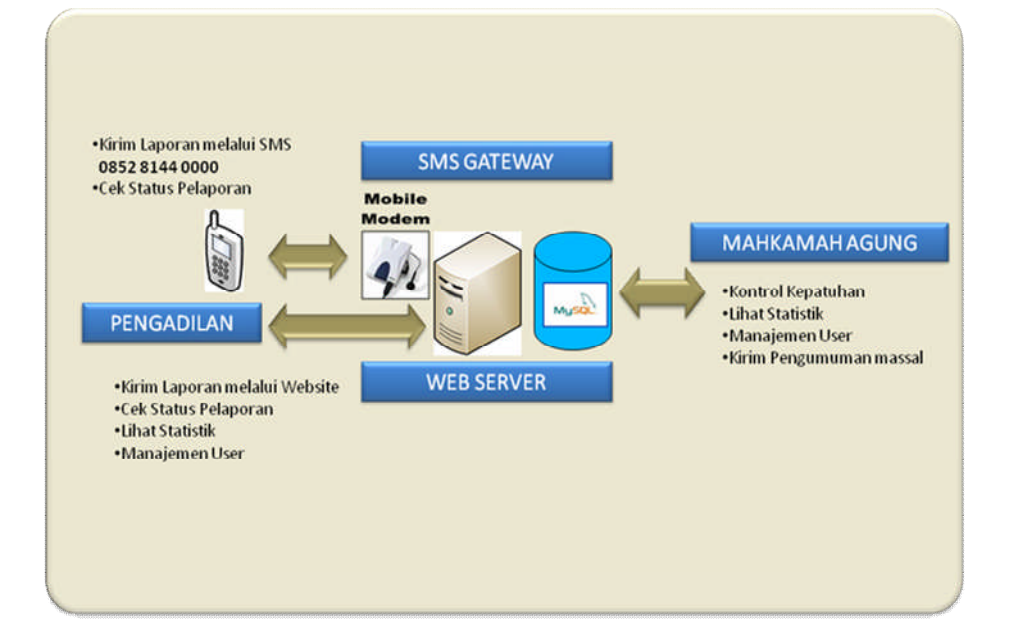

**Gambar 2. Model Komunikasi Data**

# *B. Informasi Operasional Sistem*

### **B.1. Kebutuhan Sistem**

Untuk dapat berpartisipasi dalam sistem pelaporan Sistem, setiap pengadilan akan memerlukan perangkat sebagai berikut :

#### **1. Bagi Pengadilan yang menggunakan SMS**

#### **a. Pesawat telepon seluler**

Pesawat telepon seluler bisa menggunakan tipe atau merk apapun, baik GSM maupun CDMA sepanjang dapat mengirim dan menerima SMS. Pada prinsipnya

#### **b. SIM Card,**

SIM Card dari operator apapun, sepanjang dapat menerima sinyal dengan jelas

Pada awal peluncuran sistem ini, IALDF memberikan dukungan dengan mendistribusikan SIM card perdana bagi masing-masing pengadilan. Pada prinsipnya SIM Card dari operator manapun bisa dipakai, hanya saja, pemilihan SIM card yang tepat bisa menekan biaya. Pada saat awal, kartu perdana yang dibagikan adalah kartu pra bayar SIMPATI yang memiliki masa aktif selamanya dan karena merupakan operator yang sama dengan nomor SMS sentral, maka biaya pelaporan per-SMS juga relatif sangat rendah.

Dalam hal pengadilan perlu mengganti SIM Card, maka pengadilan harus terlebih dahulu mendaftarkan nomor SIM Card lain, dengan otorisasi dari direktorat jenderal badan peradilan. Otorisasi ini penting, karena setiap nomor SIM Card merupakan identitas unik yang terhubung dengan identitas setiap pengadilan.

#### **PENTING!! JANGAN SAMPAI SIM CARD KADALUARSA!!**

Perhatikan ketentuan pakai dari masing-masing operator, pastikan agar SIM Card yang telah terdaftar tidak hangus karena lalai diisi ulang. Beberapa operator mulai menawarkan SIM Card yang berlaku selamanya (tidak ada ekspirasi), meskipun begitu perhatikan ketentuan yang berlaku untuk memastikan SIM Card tidak kadaluarsa.

Apabila SIM Card terlanjur kadaluarsa, maka pengadilan harus mengganti sendiri SIM card tersebut dan menghubungi administrator sistem pada setiap Ditien Badil untuk mendaftarkan penggantinya.

#### **2. Bagi Pengadilan yang menggunakan akses web**

Tidak ada standar minimum, sepanjang pengadilan bisa memperoleh akses internet, baik dari dalam gedung pengadilan sendiri, atau dari fasilitas akses internet lainnya, misalnya warung internet.

Untuk melakukan pelaporan melalui akses web, maka pengadilan dapat mengakses url http://sms.mahkamahagung.go.id . Pada paket awal yang didistribusikan Desember 2008 yang lalu, user name dan password sudah diberikan. Apabila memerlukan username dan password, maka pengadilan bisa dapat menghubungi masing-masing direktorat jenderal badan peradilan (informasi tersedia pada bagian belakang booklet ini)

### **B.2. Pengguna Sistem**

#### **1. Pengadilan Pelapor**

Pelapor dalam sistem ini adalah pengadilan tingkat pertama dan banding pada tiga lingkungan peradilan, yaitu peradilan umum, peradilan agama dan peradilan Tata Usaha Negara.

Sesuai dengan SEMA Nomor 9 Tahun 2008, maka laporan harus dikirimkan paling lambat tanggal 5 bulan selanjutnya. Pelapor bisa memilih untuk melapor melalui SMS atau melalui akses web.

#### **2. Penerima Laporan**

Penerima laporan disini terdiri dari dua tahap, pertama adalah direktorat Pembinaan Administrasi Peradilan masing-masing Direktorat Jenderal Badan Peradilan qq Subdit Statistik dan Dokumentasi, sebagai pihak yang berwenang menerima laporan dari setiap pengadilan dan Kepaniteraan Mahkamah Agung RI sebagai pihak yang berwenang untuk menerima laporan agregat dari masing-masing direktorat jenderal badan peradilan.

Dalam melaksanakan perannya untuk menerima dan mengkonsolidasikan laporan pengadilan tingkat pertama dan banding di wilayah peradilannya, direktorat jenderal badan peradilan meliputi :

- 1. Melakukan monitoring terhadap status aktivasi pendaftaran SIM Card masing-masing pengadilan
- 2. Melakukan monitoring terhadap kepatuhan pelaporan bulanan pengadilan secara periodik
- 3. Melakukan pembinaan terhadap praktek pelaporan keuangan perkara, termasuk akurasi, dan ketepatan waktu dengan cara antara lain, melakukan audit terhadap kesamaan laporan cetak dengan laporan yang diterima melalui aplikasi
- 4. Mengadakan pembinaan teknis untukti memastikan jalannya pelaporan keuangan berbasis SMS
- 5. Mendelegasikan kewenangan untuk melakukan monitoring dan evaluasi kepada masing-masing Pengadilan Tinggi sebagai koordinator wilayah.
- 6. Berkoordinasi dengan pengadilan tinggi sebagai koordinator wilayah untuk memonitor kinerja pelaporan pengadilan tingkat pertama.

Sarana yang digunakan oleh Penerima Laporan untuk melakukan monitoring dan evaluasi terhadap kinerja dan kepatuhan pengadilan adalah dengan menggunakan akses web pada http://sms.mahkamahagung.go.id. Masing-masing direktorat jenderal badan peradilan sebagai Penerima Laporan memiliki akses khusus yang juga berperan sebagai administrator bagi pengadilan di bawahnya. Penerima Laporan dapat melihat status pelaporan setiap pengadilan, per-wilayah, maupun secara nasional, serta mengelola akses pengadilan, dengan mengatur username dan password, mendaftar serta SIM Card baru serta penambahan dan pengurangan pengadilan.

Sesuai dengan SK KMA Nomor 09 Tahun 2008, maka setiap Direktorat Jenderal wajib menyerahkan laporan konsolidasi setiap tiga bulan sekali ke Kepaniteraan Mahkamah Agung RI. Kepaniteraan Mahkamah Agung RI akan menerima laporan terkonsolidasi melalui email dari masing-masing Direktorat Jenderal setiap tiga bulan sekali.

#### **3. Koordinator Wilayah**

Koordinator wilayah adalah masing-masing pengadilan tingkat banding untuk setiap badan peradilan. Pengadilan banding setempat adalah koordinator seluruh pengadilan tingkat pertama yang ada di bawahnya, dalam hal ini Pengadilan Tinggi menjadi koordinator bagi pengadilan negeri di bawahnya, dan Pengadilan Tinggi Agama merupakan koordinator bagi pengadilan agama di bawahnya, begitu pula halnya dengan Pengadilan Tinggi Tata Usaha Negara.

Koordinator wilayah membantu Penerima Laporan untuk melaksanakan koordinasi dan pengawasan pemenuhan laporan. Tugas utama koordinator wilayah adalah memastikan bahwa seluruh pengadilan tingkat pertama yang ada di bawahnya mengirimkan laporan ke dalam aplikasi secara akurat dan tepat waktu.

Koordinator wilayah mengetahui status akurasi laporan dan ketepatan waktu pelaporan melalui situs web http://sms.mahkamahagung.go.id untuk laporan pengadilan di wilayah yurisdiksinya. Bagi pengadilan yang tingkat kepatuhan dan kinerjanya rendah, maka akan menjadi tanggung jawab Koordinator Wilayah untuk memastikan bahwa masalah tersebut diperbaiki, sebelum penerima laporan memeriksa langsung permasalahan tersebut.

# *C. Penggunaan Fasilitas Pelaporan Melalui SMS*

#### **Fasilitas SMS yang tersedia**

- ► **Registrasi** (REG): hanya nomor handphone yang memiliki PIN dan melakukan registrasi yang dapat mengirimkan laporan dan menggunakan fasilitas SMS. Sehingga Registrasi perlu dilakukan untuk setiap pendaftaran baru.
- ► **Input Saldo Awal Tahun** (SAT)
- ► **Input Laporan Bulanan** (ILB)
- ► **Pengecekan Laporan Bulanan** (CLB)
- ► **Pengecekan Rekap Tahunan** (CRT)
- ► **Informasi Bantuan** (INFO)

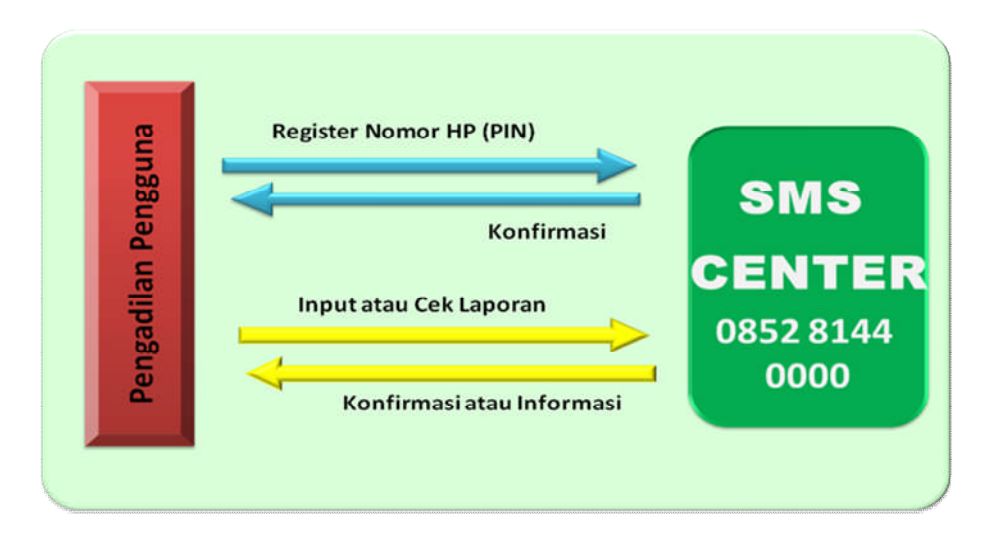

#### **Gambar 3. Model Komunikasi SMS**

#### **Yang Perlu Diketahui**

1. Untuk setiap pengiriman SMS, aplikasi akan mengirimkan SMS balasan sebagai konfirmasi (Input dan Cek Laporan)

- 2. Saat Format SMS salah, maka akan ada pemberitahuan bahwa '**Format SMS tidak dikenal**'
- 3. Jika data Laporan Bulanan yang dikirimkan via SMS salah, maka untuk memperbaiki dilakukan dengan mengirimkan kembali data yang benar. Data yang lama akan secara otomatis diganti dengan data yang baru.
- 4. Satu PIN berlaku hanya untuk satu nomor HP dan Satker yang sudah ditentukan
- 5. Setiap Ditjen Badan Peradilan dapat memiliki akses untuk menambah, merubah atau menghapus nomor HP melalui Web (Interface Web Satker juga memiliki hak yang sama)

### **C.1. Petunjuk Memasukkan SMS**

- 1. Untuk memisahkan kode digunakan 'spasi'
- 2. Untuk nilai uang tidak memerlukan kode mata uang (Rp)
- 3. Sistem akan mengenali jumlah pelaporan yang dimasukkan tanpa koma, dengan koma atau titik. Mis : 1500000 / 1.500.000 / 1,500,000
- 4. Bulan Tahun dimasukkan dengan menuliskan tiga huruf pertama dari bulan ybs dilanjutkan dengan tahun tanpa dipisah misal :

Agustus 2008 ditulis **agu08** Oktober 2008 ditulis **okt08** November 2008 ditulis **nov08**

5. Penggunaan Huruf Besar atau Kecil diperbolehkan., misal : **info** atau **INFO** keduanya diizinkan

#### **PENTING!!!**

Sistem tidak mengenal pecahan sen, pecahan sen harus diabaikan, karena akan menghasilkan laporan vang tidak akurat

### **C.2. Perintah REG - Registrasi**

ebelum dapat menggunakan fasilitas SMS seperti input dan cek laporan, maka nomor HP yang ingin dipakai harus deregister terlebih dahulu dengan nomor PIN yang diberikan dari Ditjen Peradilan masing-masing. Registrasi hanya perlu Sebelum dapat menggunakan fasilitas SN nomor HP yang ingin dipakai harus den PIN yang diberikan dari Ditjen Peradilan dilakukan hanya satu kali per satu nomor HP.

### **Kirim SMS dengan format sbb : REG [Nomor PIN]**

**Contoh**: REG 12345678 kirim ke **0852 8144 0000 (nomor SMS Center)**

#### **Catatan :**

- *Jika karena satu dan lain hal perlu menggunakan SIM Card baru, gunakan SIM Card yang paling lama masa aktifnya dan paling ekonomis.*
- *Untuk mendapatkan nomor PIN hubungi Ditjen Peradilan masing-masing*

### **C.3. Perintah SAT - Saldo Awal Tahun**

Karena sistem diaktifkan pada di tengah arus pelaporan, maka perlu terlebih dahulu dimasukkan sisa awal tahun (saldo awal) masing-masing pengadilan, agar saldo pada sistem sesuai dengan saldo pada jurnal keuangan

#### **Kirim SMS dengan format sbb :**

## **SAT [Kode Satker] [Tahun] [Jumlah]**

**Contoh**: SAT 097467 08 1500000 (laporan Saldo Awal Tahun 2008 PT DKI sebesar Rp. 1,500,000)

#### **Catatan :**

- *Hanya Perlu dilakukan satu kali per tahun*
- *Saldo Awal Tahun dapat disamakan dengan Saldo Akhir bulan Desember tahun sebelumnya.*
- *Kode Satker adalah Kode Satker Berdasarkan Kode Anggaran*

### **C.4. Perintah ILB - Input Laporan Bulanan**

Ada 3 (tiga) informasi yang harus dilaporkan dalam Laporan Bulanan

- 1. UM : Uang Masuk (semua penerimaan yang terjadi pada bulan yang dilaporkan)
- 2. PSP: Pengembalian Sisa Panjar Perkara
- 3. SAL : Saldo Akhir Bulan

Informasi lainnya akan dihitung secara otomatis oleh Sistem

#### **Kirim SMS dengan format sbb :**

# **ILB [Kode Satker] [Bulan Tahun] [Kategori] [Jumlah]**

#### **Contoh**

- ► ILB 097467 DES2008 UM 200000 SAL 400000 PSP 1000 Laporan bulanan Pengadilan Tinggi DKI Bulan Desember 2008
- ► ILB 097467 NOV08 SAL 400000 PSP 10000 UM 200000 Laporan bulanan Pengadilan Tinggi DKI Bulan November 2008
- ► ILB 097467 NOV08 SAL 400000 UM 200000 Laporan bulanan Pengadilan Tinggi DKI Bulan November 2008
	- \*Kategori UM, PSP atau SAL tidak harus berurutan
	- \*Sistem tidak mengenal pecahan sen, pecahan sen harus diabaikan, karena akan menghasilkan laporan yang tidak akurat
	- \*Pastikan nilai yang anda masukkan sama persis dengan saldo pada formulir L1 A7/L1 PA7
	- Vika jumlah Pengembalian Sisa Panjar Perkara tidak ada / kosona. maka SMS tidak perlu mencantumkan PSP atau bisa juga dalam format: PSP 0 (jangan pergunakan PSP NIHIL ataupun PSP kosong)

### **C.5. Perintah CLB - Cek Laporan Bulanan**

Pengguna bisa mengecek status laporan bulanannya

#### **Kirim SMS dengan format sbb :**

### **CLB [Kode Satker] [Bulan Tahun]**

**Contoh**: CLB 097467 JAN08 CLB 097467 des08 (cek laporan bulanan PT DKI untuk Desember 2008)

Maka Sistem akan mengirimkan Pesan ke Nomor Pemohon Info tentang status Laporan Bulan Desember PT DKI.

### **C.6. Perintah CRT - Cek Rekap Tahunan**

erintah ini digunakan untuk melihat secara cepat rekap laporan bulanan untuk tahun tertentu. Hal ini akan sangat berguna untuk mengecek akurasi dan kelengkapan laporan yang telah dijalankan selama tahun berjalan. Pada perintah ini digunakan untuk melihat secara cepat rekap laporan bulanan untuk tahun tertentu. Hal ini akan sangat berguna untuk mengecek akurasi dan kelengkapan laporan-yang telah dijalankan selama tahun berjalan. Pada pri laporan yang pernah dimasukkan selama tahun berjalan.

Perintah CRT merupakan perintah baru yang ditambahkan pada pertengahan tahun 2009 dengan tujuan mempermudah pengadilan untuk melihat status rekap tahunan dan bulan apa saja yang sudah dan belum dilaporkan.

**Kirim SMS dengan format sbb :**

## **CRT [Kode Satker] [Tahun]**

**Contoh** : CRT 097467 08 (Cek Rekap Tahunan PT DKI tahun 2008)

SMS balasannya dalam format sebagai berikut: Status Laporan 2008, Saldo awal tahun 15.000.000, Masuk 10.000.000, PSP 5.000.000, Keluar 2.000.000 dan Saldo Akhir 18.000.000. Bulan yang sudah dilaporkan 1,2,4,6. Bulan yang belum dilaporkan 3,5,7,8,9,10,11,12.

### **C.7. Perintah INFO – Informasi**

Perintah ini dapat digunakan untuk mengetahui kode perintah dan format pengiriman SMS, balasan yang akan dikirimkan akan menampilkan petunjuk penggunaan format SMS yang diperlukan

#### **Kirim SMS dengan format sbb :**

### **INFO [Perintah]**

#### **Contoh:**

**INFO :** akan menampilkan perintah apa saja yang ada

**INFO SAT** : akan menampilkan format dan contoh untuk SAT

**INFO CLB** : akan menampilkan format dan contoh untuk CLB

### **C.8 Laporan Hardcopy**

- ► Tetap Dikirim ke Mahkamah Agung sebagaimana diatur dalam SEMA No. 09/2008
- ► Menjadi referensi apabila terjadi kesalahan dalam pengiriman data via SMS
- ► Kebutuhan pelaporan singkat dengan SMS untuk mencakup hal-hal yang bersifat "generik" dan menarik perhatian publik

# *D. Penggunaan Fasilitas yang Tersedia pada Website*

Selain pelaporan melalui SMS, maka sistem ini juga memungkinkan pelaporan juga dilaporkan melalui Situs Web dan merupakan alternatif bagi pengadilan yang memiliki akses internet dengan alamat sebagai berikut

# **http:// sms.mahkamahagung.go.id**

Fasilitas web tersedia bagi

- ► Pengadilan Pelapor (Pengadilan tingkat pertama dan banding)
- ► Penerima Laporan (Direktrorat Jenderal Badan Peradilan dan Kepaniteraan Mahkamah Agung Republik Indonesia )
- ► Koordinator Wilayah (Pengadilan Tingkat Banding)

Setiap pengguna memiliki akses dan fungsi yang berbeda

# **D.1. Fungsi Web yang tersedia bagi Pengadilan Tingkat Pertama**

- ► Input Laporan Bulanan
- ► Input Saldo Awal Tahun
- ► Lihat Rekap dan Statistik Laporan per Tahun
- ► Download Laporan dalam format Excel
- ► Menambahkan nomor HP yang dapat mengakses fasilitas SMS
- ► Menambahkan user Web yang dapat mengakses fasilitas Web
- ► Lihat histori SMS yang dikirim dan diterima
- ► Merubah password untuk Username yang digunakan

# **D.2. Fungsi Web yang tersedia bagi Pengadilan Tingkat Banding**

► Semua fungsi yang ada pada Pengadilan Tingkat Pertama

► Lihat Laporan Bulanan semua Pengadilan Tingkat 1 yang berada di bawah Pengadilan Tinggi tersebut

# **D.3. Fungsi Web yang tersedia untuk Penerima Laporan : Direktorat Jenderal Badan Peradilan**

- ► Lihat Laporan bulanan untuk setiap Pengadilan Tingkat 1 dan Pengadilan Tinggi
- ► Lihat rekap Laporan bulanan berdasarkan Pengadilan Tinggi
- ► Lihat status input data laporan bulanan untuk setiap pengadilan
- ► Download Laporan dalam format Excel
- ► Menambahkan nomor HP yang dapat mengakses fasilitas SMS
- ► Menambahkan user Web yang dapat mengakses fasilitas Web
- ► Lihat histori SMS yang dikirim dan diterima untuk semua pengadilan di bawah Direktorat Jenderal Peradilan tersebut.

## **D.4. Fungsi Web yang tersedia untuk Penerima Laporan: Kepaniteraan Mahkamah Agung Republik Indonesia**

- ► Lihat Laporan bulanan untuk setiap Pengadilan Tingkat 1 dan Pengadilan Tinggi
- ► Lihat Rekap & Statistik Laporan Bulanan berdasarkan Pengadilan Tinggi
- ► Lihat Rekap & Statistik Laporan Bulanan berdasarkan Direktorat Jenderal Peradilan

### **D.5. Manual Penggunaan Fasilitas Web untuk Pengadilan**

ntuk mengakses fasilitas web, maka diperlukan username dan password untuk setiap pengadilan dan dapat didapatkan dari Direktorat Jenderal Peradilan masing-masing (informasi kontak tersedia pada bagian akhir dari dokumen ini). U<br>dokumer

Untuk Login dapat dilakukan dengan membuka browser Anda dan buka url berikut **http://sms.mahkamahagung.go.id**

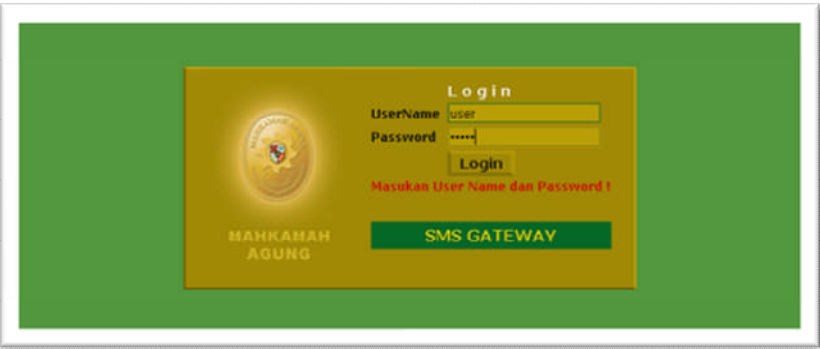

#### **Gambar 4. Tampilan Login**

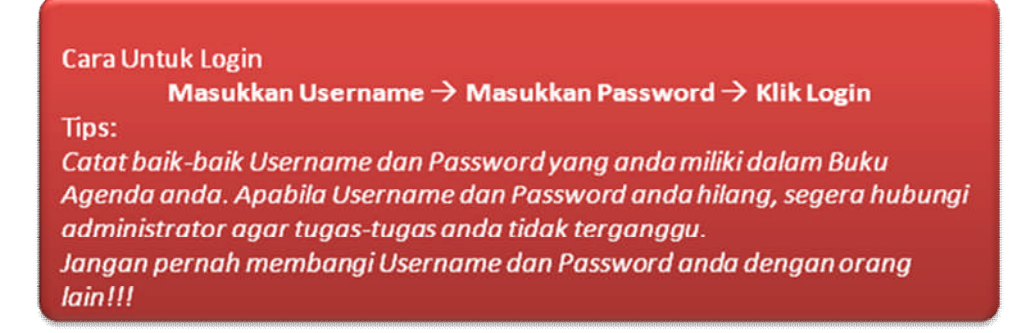

Setelah berhasil melakukan login, maka akan terbuka tampilan Laporan Bulanan untuk tahun terkini, selain itu juga masih dapat melihat Laporan Bulanan untuk tahun-tahun sebelumnya yang dapat dilakukan dengan memilih pilihan pada Tahun .

Pada tampilan Laporan Bulanan, jika login sebagai user Pengadilan Tinggi, maka pada pilihan Satker akan menampilkan semua Pengadilan Tingkat pertama yang berada di bawah Pengadilan Tinggi tersebut, namun jika menggunakan login user dengan akses Pengadilan Tingkat 1, maka hanya akan melihat laporan untuk Pengadilan Tingkat pertama itu sendiri.

#### **1. Memasukkan Laporan Keuangan Melalui Web**

Aplikasi memungkinkan pengadilan untuk menginput laporan bulanan langsung melalui interface web tanpa melalui SMS, yaitu melalui sub menu ADD LAPORAN yang ada pada tampilan Laporan Bulanan

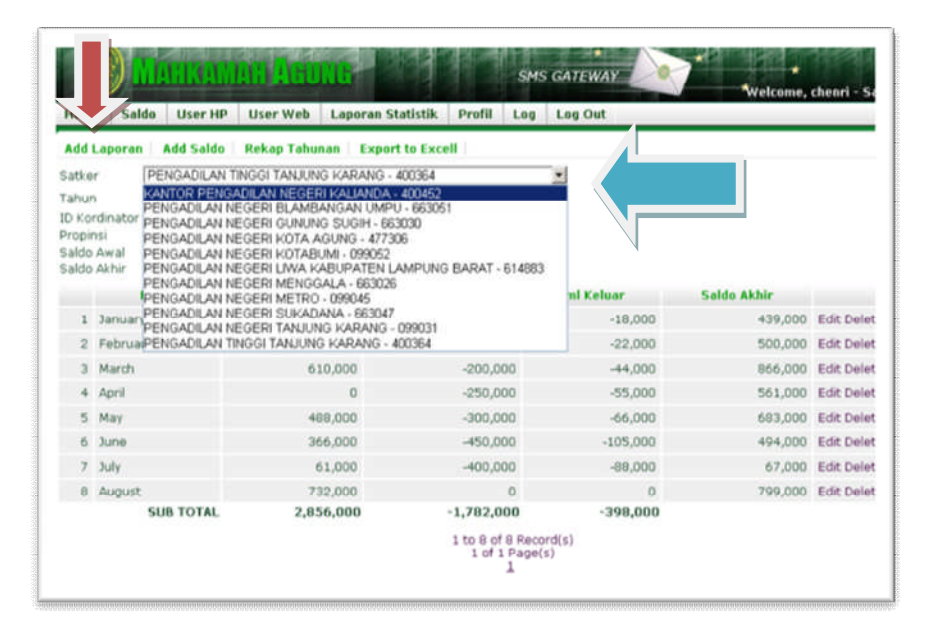

**Gambar 5. Tampilan Laporan Bulanan**

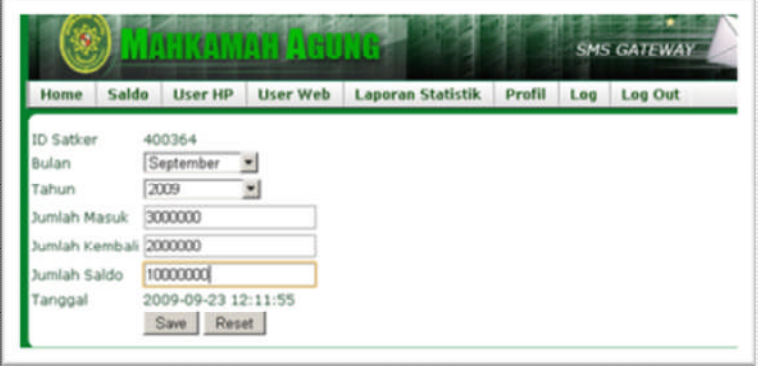

#### **Gambar 6. Tampilan Input Laporan Bulanan**

#### Cara Untuk Input Laporan Bulanan:

Klik ADD LAPORAN pada Tampilan Laporan Bulanan  $\rightarrow$  Pilih Bulan dan Tahun Laporan → Masukkan Jumlah Masuk (Uang Masuk), Jumlah Kembali (PSP / Pengembalian Sisa Panjar) dan Jumlah Saldo (Saldo Akhir bulan bersangkutan) → klik SAVE

Tips:

Jumlah yang dimasukkan langsung dalam bentuk angka dan tidak mendukung jumlah dalam satuan Sen. Hindari penggunaan . (titik) dan , (koma) untuk menghindari kesalahan. Jika terjadi kesalahan laporan yang sudah diinput masih dapat diperbaiki dengan fungsi EDIT yang terdapat pada Tampilan Laporan Bulanan.

#### **2. Memasukkan Saldo Awal Tahun**

Selain input laporan bulanan, Saldo Awal Tahun juga dapat dilihat dan diinput melalui web. Berikut merupakan daftar Saldo Awal Tahun untuk pengadilan bersangkutan yang dapat diakses melalui menu SALDO.

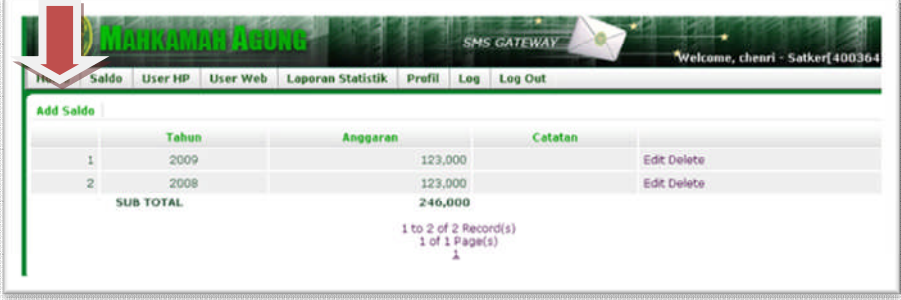

#### **Gambar 7. Tampilan Daftar Saldo Awal Tahun**

Untuk menginput Saldo Awal Tahun dapat dilakukan pada tampilan berikut

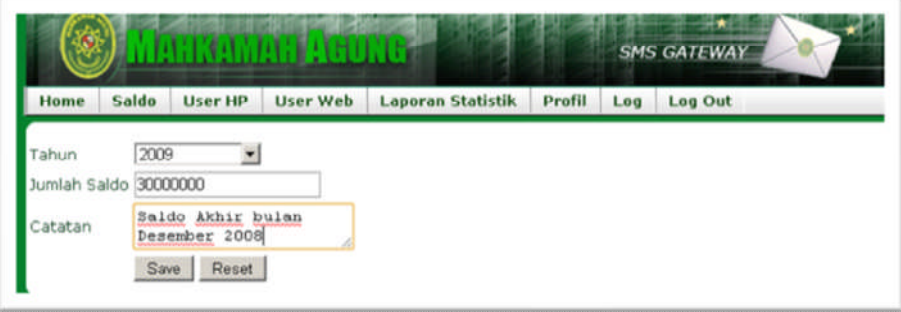

#### **Gambar 8. Tampilan Input Saldo Awal Tahun**

Cara Untuk Input Saldo Awal Tahun: Klik ADD SALDO pada Tampilan Daftar Saldo Awal Tahun → Pilih Tahun → Masukkan Jumlah Saldo → klik SAVE

#### Tips:

Saldo Awal Tahun merupakan saldo akhir bulan dari tahun sebelumnya. Contoh: untuk Saldo Awal Tahun 2009, sebenarya merupakan saldo akhir bulan Desember 2008 atau juga merupakan saldo awal bulan Januari 2009. Kesalahan umumnya terjadi karena mengira bahwa Saldo Awal Tahun 2009 adalah saldo akhir bulan Januari 2009.

#### **3. Download Laporan Statistik**

Tersedia juga Rekap dari Laporan Bulanan per tahun yang dapat dilihat pada menu LAPORAN STATISTIK

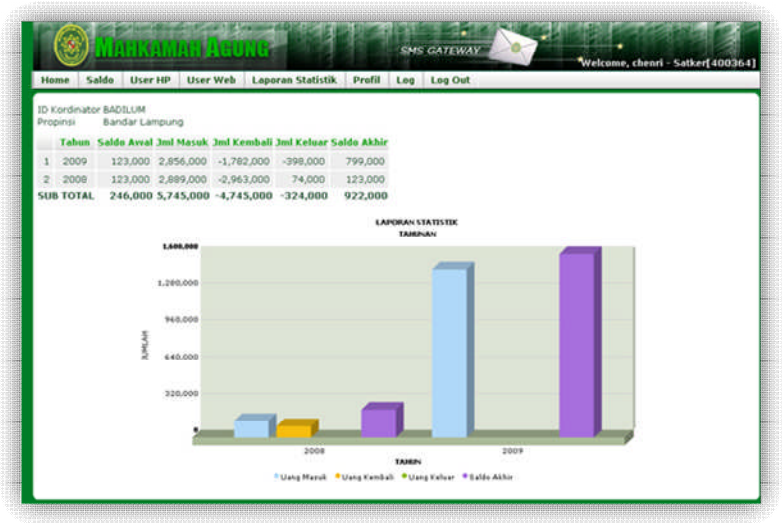

#### **Gambar 9. Tampilan Statistik Rekap**

Data laporan bulanan juga dapat didownload dalam format excel jika diperlukan, fasilitas ini tersedia pada tampilan Daftar Laporan Bulanan, pada sub menu EXPORT TO EXCEL, berikut format tampilan file excel yang sudah didownload.

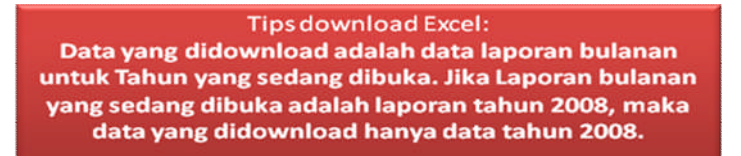

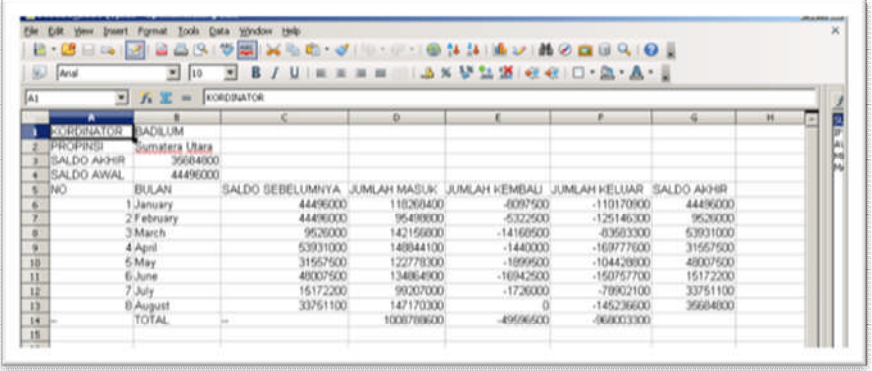

#### **Gambar 10. Tampilan File Excel yang Didownload**

#### **4. Mendaftarkan Nomor SIM Card Baru**

Pada interface web, pengadilan juga dapat melihat dan menambahkan nomor SIM Card yang diperbolehkan untuk mengirimkan dan melihat laporan bulanan mewakili pengadilan tersebut. . Hal ini sangat relevan, misalnya ada pengadilan yang karena satu dan lain hal kehilangan SIM Cardnya, misalnya karena kadaluarsa, atau hal lainnyFasilitas ini dapat dilihat pada menu USER HP.

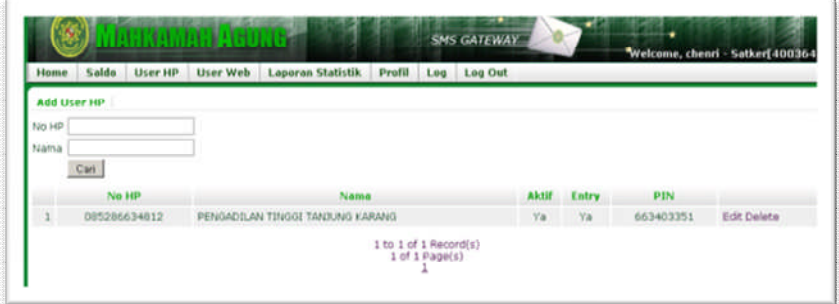

#### **Gambar 11. Tampilan Daftar Nomor HP**

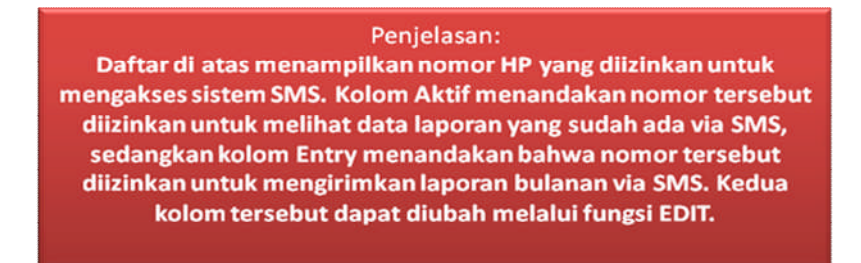

Berikut tampilan untuk menambahkan Nomor HP baru untuk pengadilan yang bersangkutan.

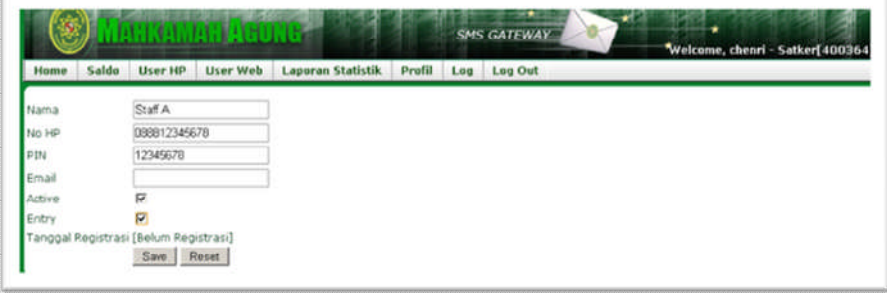

#### **Gambar 12. Tampilan Input Nomor HP baru**

#### Cara Untuk Input User HP:

Masukkan Nama -> Masukkan Nomor HP -> Masukkan PIN -> Masukkan Email-> Pilih status Active (Contreng) -> Pilih status Entry (Contreng) -> Klik Save

Tips:

Nomor HP diisi hanya dalam format angka, jangan menggunakan spasi. Jika menggunakan PIN status Active dapat dibiarkan dalam kondisi tidak tercontreng sehingga nomor HP tersebut perlu melakukan Registrasi (REG nomor pin) untuk mengubah status meniadi Active. Untuk status Entry memberikan izin untuk nomor tersebut untuk mengentri/input via SMS.

Satu pengadilan boleh memiliki lebih dari satu nomor HP yang terdaftar untuk mengakses sistem SMS, namun disarankan akses ini hanya diberikan pada nomor HP yang staff pengadilan yang memiliki kewenangan dan tanggung jawab yang sesuai.

#### **5. Memberikan Akses Melalui Web**

Selain dapat menambahkan nomor HP, maka masing-masing pengadilan diberi hak untuk menambahkan user Web yang diperbolehkan untuk mengakses interface web pengadilan.

Berikut merupakan daftar user web yang terdaftar untuk pengadilan bersangkutan yang dapat dilihat melalui menu USER WEB.

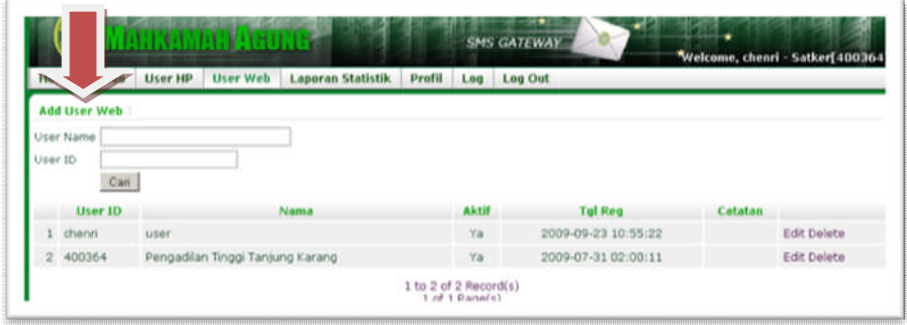

**Gambar 13. Tampilan Daftar User Web**

Untuk menambahkan user web baru, klik ADD USER WEB

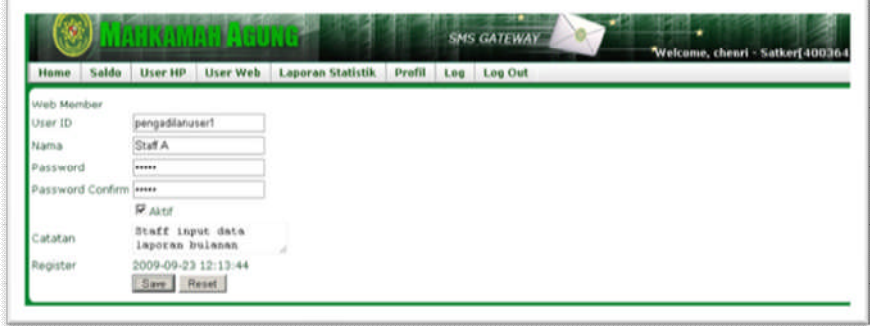

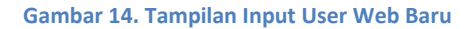

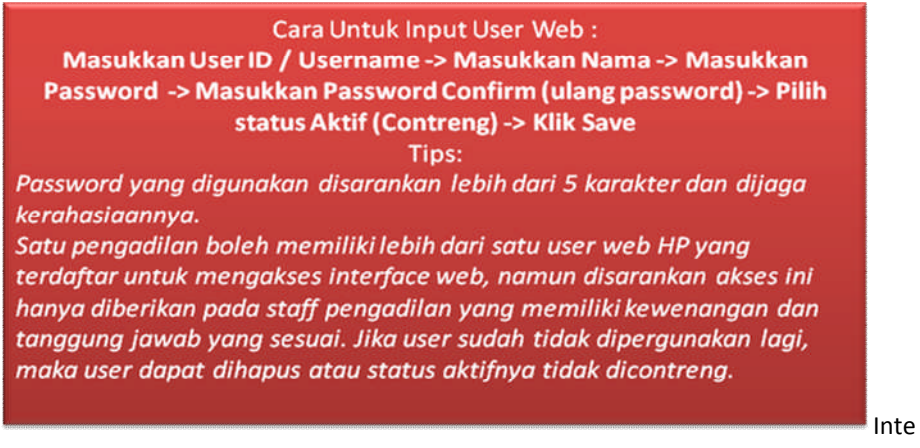

rface web menyediakan fasilitas Rubah Password, supaya para user dapat merubah password yang sudah diberikan dengan password yang diinginkan.

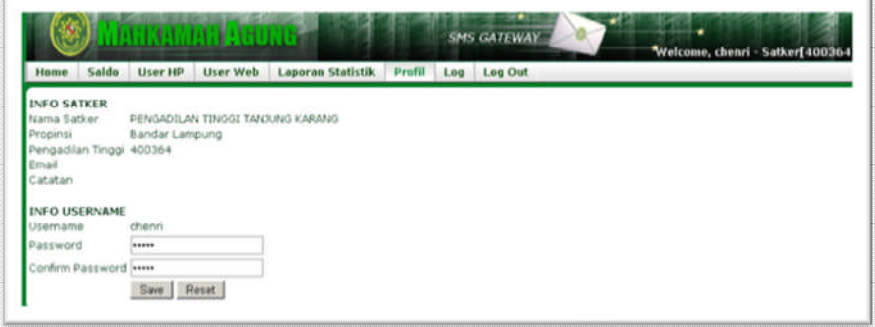

#### **Gambar 15. Tampilan Profil**

Tips: Password yang digunakan disarankan lebih dari 5 karakter dan dijaga kerahasiaannya.

Sistem SMS juga mencatat semua pesan SMS yang diterima maupun dikeluarkan, dan masing-masing pengadilan dapat melihat pesan SMS apa saja yang sudah dikirimkan dan balasan SMS yang dikirimkan melalui menu LOG.

Tampilan histori pesan SMS yang masuk dan keluar diurutkan berdasarkan yang paling baru, sehingga pesan SMS yang terakhir terlihat di paling atas.

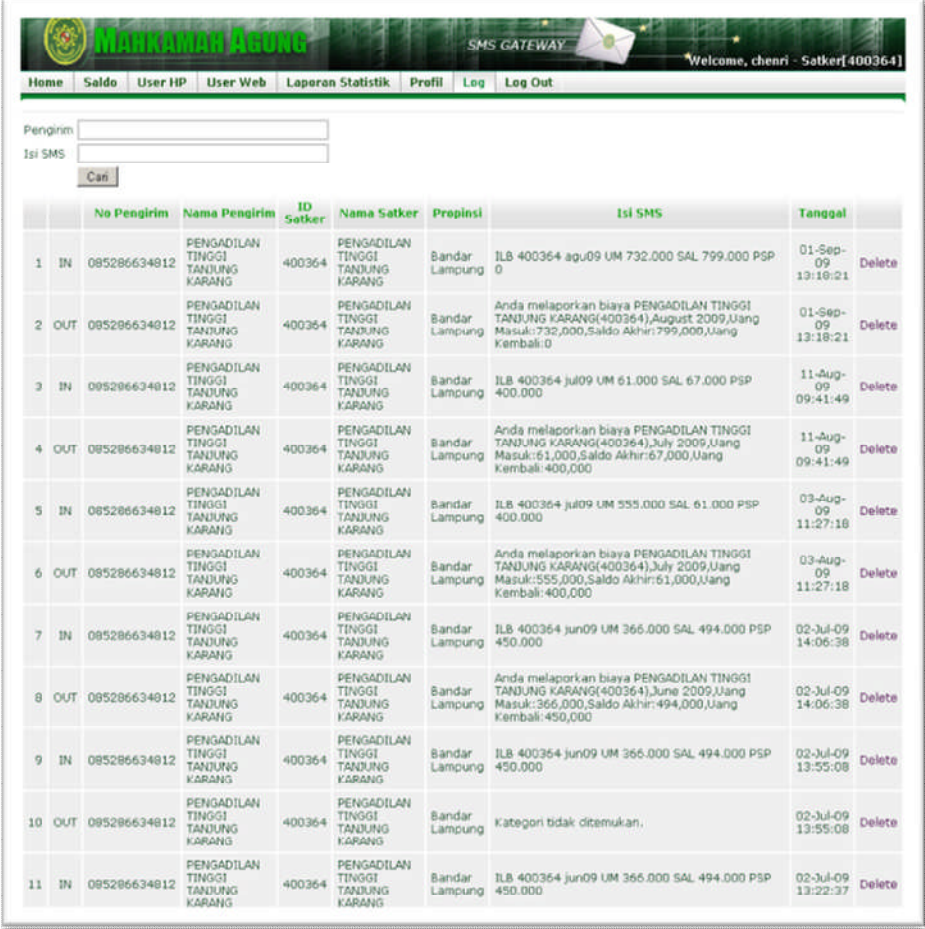

**Gambar 16. Tampilan Daftar Histori SMS Keluar dan Masuk**

# *E. Pengawasan dan Audit laporan*

Pengawasan dan audit laporan akan dilakukan pada tingkat Pengadilan Tinggi dan Direktorat Jenderal Badan Peradilan masing-masing.

### **E.1. Peranan Pengadilan Tingkat Banding**

- 1. Memastikan bahwa pengadilan di bawah yurisdiksinya telah terdaftar pada sistem database pelaporan, dengan melakukan registrasi ke sistem database.
- 2. Memastikan bahwa pengadilan telah melaporkan laporan keuangan selengkap mungkin untuk setiap bulannya.
- 3. Memastikan bahwa laporan yang dikirim melalui SMS adalah lengkap, akurat dan konsisten dengan formulir L1 A7 atau L1 PA7.
- 4. Karena ujung tombak peningkatan kepatuhan adalah pengadilan tingkat banding, maka pengadilan tingkat banding diharapkan untuk terus berkomunikasi dengan masing-masing Ditjen Badan Peradilan untuk memonitor kepatuhan pelaporan pengadilan di bawahnya dengan :
	- a. memonitor website masing-masing ditjen badil untuk setiap informasi terkini tentang status pemenuhan pelaporan dan agendaagenda lain terkait dengan pelaporan keuangan perkara.
	- b. menggunakan akses web aplikasi database SMS untuk memonitor status pelaporan pengadilan tingkat 1
	- c. untuk akses web silakan menghubungi Direktorat Jenderal Peradilan masing-masing

### **E.2. Peranan Direktorat Jenderal Peradilan**

- 1. Memberikan support untuk Registrasi, Pelaporan dan informasi lainnya
- 2. Melakukan Pengawasan Keterlambatan Pelaporan
- 3. Mengambil data yang sudah dimasukkan oleh Satker

### **E.3. Pegawasan Rutin**

Hal yang perlu dilakukan dalam pengawasan secara rutin oleh Pengadilan Tinggi ataupun Direktorat Jenderal Peradilan adalah :

- Status Laporan Bulanan (sudah melapor atau belum)
- Kelengkapan dan keakuratan Laporan Bulanan tersebut (konsisten dengan formulir L1 A7 atau L1 PA7)

### **E.4. Metode Pelacakan Kesalahan Laporan**

Berikut merupakan tips yang dapat digunakan untuk mengenali/melacak kesalahankesalahan yang sering terjadi dalam Laporan Bulanan

Berikut gejala-gejala yang dapat digunakan untuk mengenali kesalahan secara umum

- ► Jumlah Uang Keluar positif, seharusnya negatif. **Penjelasan**: ini disebabkan karena salahnya jumlah yang tertera dalam laporan bulanan pada jumlah Uang Masuk, PSP, Saldo Akhir atau Saldo Akhir bulan sebelumnya
- ► Jumlah Uang Keluar lebih besar dari Uang Masuk dengan selisih yang terlalu besar, misal selisih dalam nilai ratusan juta atau milliar. **Penjelasan**: hal ini belum tentu berarti terjadi kesalahan karena jumlah Uang Keluar memang dapat lebih besar dari Uang Masuk namun hal umumnya tidak terlalu sering terjadi dan perlu dicek untuk memastikan apakah terjadi kesalahan.
- ► Selisih Saldo Awal dengan Saldo Akhir terlalu besar, misal dari 10 juta menjadi 1 milliar **Penjelasan**: hal ini belum tentu berarti terjadi kesalahan, namun perlu diperiksa apakah terjadi kesalahan pada salah satu laporan bulanan atau memang mencerminkan kondisi yang sebenarnya
- ► Jumlah Uang Masuk, PSP (Pengembalian Sisa Panjar) dan Uang Keluar nilainya rata-rata kecil tapi Saldo Akhir Besar **Penjelasan**: hal ini umumnya merupakan gejala bahwa pengadilan melaporkan jumlah Saldo Akhir dengan menyertakan satuan sen. Hal ini dapat dipastikan dengan memeriksa pada Histori SMS yang masuk untuk pengadilan tersebut, biasanya kesalahan terjadi pada format Saldo Akhir, misal: 3,000,000.00
- ► Jumlah Uang Masuk, PSP, Uang Keluar dan Saldo nilainya terlalu besar sedangkan ukuran pengadilan relative kecil. **Penjelasan:** hal ini belum tentu berarti terjadi kesalahan, namun perlu diperiksa karena apakah pengadilan melaporkan jumlah untuk Uang Masuk, PSP dan Saldo Akhir dengan satuan sen.

► Jumlah Saldo Awal Tahun sama dengan saldo akhir bulan Januari **Penjelasan**: hal ini belum tentu berarti terjadi kesalahan, namun perlu diperiksa apakah pengadilan salah memahami arti dari Saldo Awal Tahun yang seharusnya artinya adalah saldo akhir bulan Desember tahun sebelumnya atau saldo awal bulan tahun bersangkutan.

# *F. Troubleshooting / FAQ*

etelah beberapa bulan diimplementasikan, maka terdapat beberapa hal yang pada umumnya menjadi masalah di lapangan yang akan dicoba untuk dirangkum dalam pedoman ini sebagai. Hal ini dimaksudkan supaya ke depannya penggunaan sistem pelaporan berbasis SMS ini bisa dilakukan dengan makin baik dan memenuhi kebutuhan transparansi dan akuntabilitas. S

Berikut merupakan daftar pertanyaan dan jawaban yang sering terjadi.

### **F.1. Masalah : Nomor PIN ditolak atau Registrasi nomor HP tidak berhasil**

#### **Penyebab** :

- ► REG 0852######, seharusnya menggunakan nomor PIN bukan nomor HP
- ► REG pin, menggunakan text 'pin' seharusnya nomor PIN yang diberikan
- ► REG nomor pin, menggunakan text 'nomor pin' seharusnya nomor PIN yang diberikan
- ► kirim REG #####, menggunakan kata 'kirim ..', seharusnya langsung dimulai dengan REG …

#### **Solusi**

- ► Minta untuk menggunakan nomor PIN yang disertakan dengan SIM Card
- ► Jika tidak bisa, maka Reset PIN di web Interface DITJEN BADIL(cari Satker, ubah PIN menjadi [Kode Satker][Nomor Acak], Contoh: 097467333)

## **F.2. Masalah : SMS Balasan memberitahu nomor HP tidak terdaftar**

**Penyebab** : Langsung Mengirimkan Perintah : ILB, SAT atau CLB tanpa melakukan Registrasi/Aktifasi terlebih dahulu

#### **Solusi**

- ► Gunakan nomor SIM Card yang sudah diregistrasikan terlebih dahulu.
- ► Jika nomor SIM Card tidak dapat digunakan, Rubah Nomor HP yang terdaftar untuk Satker tersebut (cari Satker, ubah No HP dengan No HP baru) \* Diperlukan prosedur pemastian otoritas\*\* PIN yang lama tetap dapat digunakan atau direset

## **F.3. Masalah : Nomor HP yang sudah diregistrasi kadaluarsa/hangus atau hilang atau dibawa staff pengadilan**

**Penyebab** : Tidak ada lagi nomor HP yang sudah melakukan registrasi dikarenakan nomor tersebut kadaluarsa/hangus, hilang atau terbawa oleh staff pengadilan yang pindah.

#### **Solusi**

- ► Gunakan nomor SIM Card lain/baru dan minta nomor PIN dari Ditjen Peradilan masing-masing kemudian lakukan Registrasi dengan PIN tersebut
- ► Informasi kontak Ditjen tersedia di bagian akhir dokumen ini
- ► Satu pengadilan **boleh** memiliki **lebih dari 1 (satu) nomor HP** terdaftar.

# **F.4. Masalah : SMS Balasan memberitahu ada kesalahan pada kode satker**

#### **Penyebab** : Salah Ketik

**Solusi** : Saat terjadi kesalahan kode Satker, maka SMS balasan memberitahukan Kode Satker yang benar (otomatis)\* Ikuti Kode Satker yang diberikan melalui SMS balasan atau dapat dilihat di Interface Web.

## **F.5. Masalah : Bagaimana saya mendapat akses untuk mengirimkan/melihat laporan via Web**

**Penyebab** : Belum menerima atau kehilangan username dan password untuk mengakses web

#### **Solusi**

- ► Username dan password untuk mengakses web dapat diminta pada Ditjen Peradilan masing-masing kemudian login melalui sms.mahkamahagung.go.id
- ► Informasi kontak Ditjen tersedia di bagian akhir dokumen ini

## **F.6. Masalah : Bagaimana mengetahui laporan bulan apa saja yang sudah dan belum dilaporkan**

**Penyebab** : Belum mengetahui adanya perintah SMS baru, yaitu CRT (Cek Rekap Tahunan) yang berfungsi untuk melihat dengan mudah status laporan bulanan untuk tahun bersangkutan.

#### **Solusi** :

- ► Gunakan perintah CRT / Cek Rekap Tahunan dengan
- ► Format sebagai berikut **CRT [Kode Satker] [Tahun]**
- ► Contoh : CRT 097467 08 (Cek Rekap Tahunan PT DKI tahun 2008

# **F.7. Masalah : Setelah memeriksa dengan perintah CRT, SMS balasan menunjukkan jumlah yang salah/berberda**

#### **Penyebab** :

- ► Ada laporan bulanan yang nilai jumlahnya salah
- ► Laporan yang dikirimkan tidak berurut / ada bulan yang kosong, misal: laporan bulan maret belum terkirim, padahal januari, februari, april dan mei sudah terkirim.

#### **Solusi** :

- ► Cek satu per satu laporan bulanan yang sudah dikirim dengan perintah CLP (Cek Laporan Bulanan) dan perbaiki dengan mengirimkan laporan yang benar dengan perintah ILB (Input Laporan Bulanan)
- ► Isi laporan bulanan untuk bulan yang terlongkapi/terlewati melalui perintah SMS ILP atau melalui interface web pada sms.mahkamahagung.go.id

# **F.8. Masalah : SMS Balasan memberitahu ada kesalahan pada format SMS**

#### **Penyebab** :

► Kesalahan pada input Bulan atau Tahun : Jan 08, Jan 2008, Jan2008 seharusnya jan08 atau JAN08

- ► "INFO", seharusnya tanpa tanda petik "
	- SAT 614780 07 NIHIL, tidak boleh menggunakan NIHIL seharusnya 0

#### **Solusi** :

- ► Gunakan fasilitas INFO atau INFO [PERINTAH] untuk melihat format dan contoh yang benar
- ► Pada Interface Web, identifikasi kesalahan format SMS dan
- ► Hubungi pihak ditjen peradilan masing-masing untuk solusi berikutnya .

# **F.9. Masalah : SMS delay atau SMS tidak kunjung mendapat Delivery Report atau SMS balasan tidak kunjung sampai**

#### **Penyebab :**

- ► Penundaan (*delay*) dari operator baik dari sisi pengiriman atau balasan
- ► Pulsa SMS Center telah habis
- ► Server mengalami gangguan
- ► Modem SMS mengalami gangguan

#### **Solusi**

- ► Jika delay dari operator maka perlu menunggu 5 15 menit (dikarenakan delay)
- ► Pastikan sudah menerima "Delivery Report"
- ► Jika pulsa SMS center dengan nomor 0852 8144 0000 telah habis maka lakukan pengisian ulang pulsa
- ► Jika Server mengalami gangguan, restart / reboot server SMS
- ► Jika setelah restart / reboot, SMS tetap tidak memberikan respon padahal service lain berjalan baik (apache/web server, mysql/database), maka lakukan langkah berikut
- ► Matikan / shutdown server
- ► Cabut modem GSM
- ► Keluarkan SIM Card dan tunggu selama 10 detik
- ► Masukan kembali SIM Card ke modem GSM
- ► Sambungkan kembali modem GSM ke Server
- ► Hidupkan kembali server SMS

# *G. Kontak*

Untuk informasi dan bantuan dapat menghubungi pihak-pihak di bawah ini

Bagi **Peradilan Umum** dapat menghubungi ke: Direktorat Jenderal Badan Peradilan Umum Mahkamah Agung Republik Indonesia – Bagian Statistik dan Dokumentasi Telp: 021 - 525 1450 ext 296 Faks: 021 – 525 1577 Email : badilum\_stadok@yahoo.co.id

Bagi **Peradilan Agama** dapat menghubungi ke: Direktorat Jenderal Badan Peradilan Agama Mahkamah Agung Republik Indonesia

Telp: 021 – 390 5020 ext 304 Faks: 021 – 390 7020 Email : redaksi@badilag.net

Bagi **Peradilan Tata Usaha Negara** dapat menghubungi ke: Direktorat Jenderal Badan Peradilan Militer dan Peradilan Tata Usaha Negara Mahkamah Agung Republik Indonesia Telp: 021 – 350 6989 Faks: 021 – 350 5193 Email : redaksi@ditjenmiltun.com

Untuk masalah teknis server dapat menghubungi bagian Pemeliharaan Teknologi Informasi Mahkamah Agung Republik Indonesia Bapak Ahmad Jauhar ST., MH Kasubbag Pemeliharaan Sistem Jaringan Informatika Telp : 02170971435 No. Telp. VPN. 5000/5001.